# IBM solidDB

## **Versão 6.5**

# **Guia de Iniciação Rápida**

*Este guia apresenta uma instalação típica para o IBM solidDB, Versão 6.5.*

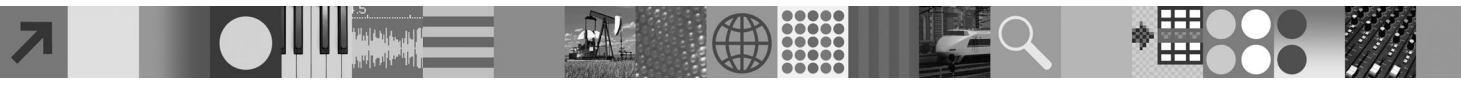

## **Visão Geral do Produto**

IBM® solidDB é um produto do banco de dados relacional totalmente funcional que oferece uma integração sem defeitos de um banco de dados de memória e de disco em uma instância única do solidDB. Além disso, diversas topologias de replicação e soluções de alta disponibilidade estão disponíveis. Uma das tecnologias de replicação disponíveis é o IBM InfoSphere Change Data Capture (InfoSphere CDC).

O produto IBM solidDB 6.5 é composto pelos componentes solidDB e InfoSphere CDC. Se você estiver usando o solidDB como um servidor independente, será necessário instalar apenas os componentes do solidDB. Se sua configuração implementar a replicação do InfoSphere CDC, também será necessário instalar os componentes do InfoSphere CDC.

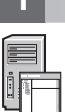

#### **1 Etapa 1: Requisitos do Sistema**

Consulte os requisitos do sistema detalhados nas páginas da Web do solidDB: *http://www.ibm.com/software/data/soliddb/ soliddb/sysreqs.html*.

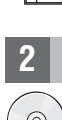

## **2 Etapa 2: Acesse Seu Software e Documentações**

Dependendo de sua configuração, localize os pacotes de instalação e documentação do software listados abaixo.

- v Se você estiver fazendo download dos pacotes a partir de um Web site da IBM, selecione e faça download dos pacotes de software relevantes para sua plataforma, bem como os pacotes da documentação.
- v Se você estiver instalando os pacotes a partir da mídia física, cada pacote será fornecido como um DVD separado. Em cada pacote, navegue para o arquivo de instalação para sua plataforma.

#### Pacotes do **solidDB para todas as configurações:**

- IBM solidDB
- v IBM solidDB License Certificate (incluído no DVD de Iniciação Rápida)
- v Documentação do IBM solidDB (incluído no DVD de Iniciação Rápida)

#### **Pacotes adicionais do InfoSphere CDC para configurações implementando a replicação do InfoSphere CDC:**

- InfoSphere Change Data Capture solidDB
- v InfoSphere Change Data Capture Management Console and Access Server (instaladores separados)
- **Nota:** Existem instaladores separados para o Management Console and Access Server.
- v Documentação do InfoSphere Change Data Capture

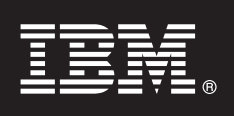

#### **3 Etapa 3: Instale o IBM solidDB**

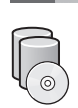

- 1. **Instale JRE (Java™ Runtime Environment) ou JDK (Java Development Kit), versão 1.4.2 ou mais nova, se já não estiver instalada.** Isto é necessário para executar o instalador. **Nota**: Nos sistemas Linux®, GNU Compiler para Java (GCJ) não é suportado.
- 2. **Instale o software.**
	- Nos sistemas Windows®, execute o arquivo de imagem do produto .exe para executar o instalador do Windows. v Nos sistemas UNIX® ou Linux, execute o arquivo de imagem do produto .bin apropriado para executar o instalador.
- 3. **Copie o arquivo de licença (solid.lic) da imagem do Certificado de Licença para o diretório de trabalho do solidDB.**

**Dica:** A instalação padrão do solidDB inclui uma licença de avaliação (solideval.lic) no diretório de instalação do solidDB. A licença de avaliação permite que você avalie o solidDB por 90 dias.

- 4. **Abra a página de Boas-vindas no dir. de instalação do seu pacote solidDB e leia as Notas do SDK e outras doc.**
- 5. **Verifique se suas variáveis de ambiente CLASSPATH foram configuradas para incluir o arquivo .jar do driver JDBC.** Ao instalar o solidDB, o arquivo do driver JDBC (SolidDriver2.0.jar) do solidDB é copiado para o diretório 'jdbc'. Entretanto, o instalador talvez não configure a variável de ambiente CLASSPATH para seu ambiente.

#### **4 Etapa 4: Instale Pacotes de Documentações**

- 1. Descompacte o pacote de documentações do solidDB em um local de sua escolha.
- **Nota:** Para acessar os manuais da versão em inglês do solidDB no formato PDF através da página Bem-vindo do pacote do solidDB, descompacte os arquivos do PDF no diretório 'manuals' do diretório de instalação do solidDB. 2. Instale a documentação do InfoSphere CDC de acordo com as instruções no pacote de doc. do InfoSphere CDC.

#### **5 Etapa 5: Instale o InfoSphere CDC para IBM solidDB**

- v Nos sistemas Windows, execute o arquivo de imagem do produto .exe para executar o instalador do Windows.
- v Nos sistemas UNIX ou Linux, execute o arquivo de imagem do produto .bin apropriado para executar o instalador.
- **Nota:** Ao final da instalação, o instalador solicita que você configure uma instância do InfoSphere CDC. Não selecione a configuração de uma nova instância neste ponto. Em vez disso, continue a instalação de outros componentes do InfoSphere CDC e depois de instalar todos os componentes, siga as instruções de configuração no *IBM solidDB Replication with InfoSphere CDC User Guide* (incluído no pacote de documentação do solidDB).

#### **6 Etapa 6: Instale o InfoSphere CDC Access Server e o InfoSphere CDC Management Console**

- v Nos sistemas Windows, execute o arquivo de imagem do produto .exe para executar o instalador do Windows.
- v Nos sistemas UNIX ou Linux, execute o arquivo de imagem do produto .bin apropriado para executar o script de instalação.

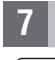

#### **7 Etapa 7: Localize Sua Documentação**

**IBM solidDB e InfoSphere CDC para o IBM solidDB:** abra a página de Boas-Vindas no dir. de instalação do seu pacote solidDB e leia as Notas do SDK e outras doc. Localize também os manuais do usuário do solidDB transferidos por download ou, como alternativa, acesse os guias do usuário do solidDB no formato on-line no Centro de Informações do solidDB em *http://publib.boulder.ibm.com/infocenter/soliddb/v6r5/*.

**InfoSphere CDC Management Console e InfoSphere CDC Access Server:** localize a documentação transferida por download ou, como alternativa, acesse a documentação por meio do menu **Ajuda** no Management Console.

#### **8 Etapa 8: Configure Seu Ambiente**

**Todas as config.:** siga as etapas no *IBM solidDB Getting Started Guide* p/ config. o solidDB e desemp. a aval. do prod.

**Configurações para implementação da replicação do InfoSphere CDC**: após configurar o solidDB, siga as etapas no *IBM solidDB Replication with InfoSphere CDC User Guide* para configurar o sistema de replicação do InfoSphere CDC.

#### **Mais Informações**

**?** Para obter informações adicionais, visite as páginas da Web do solidDB em *http://www.ibm.com/software/data/soliddb/ soliddb/*.

Para as Notas sobre o Release, consulte o Centro de Informações do solidDB 6.5 em *http://publib.boulder.ibm.com/ infocenter/soliddb/v6r5/index.jsp?topic=/com.ibm.swg.im.soliddb.common.doc/doc/releasenotes.html*.

Copyright Solid Information Technology Ltd. e outros 1993, 2010. Todos direitos reservados. IBM, o logotipo IBM, solidDB e InfoSphere são marcas ou marcas registradas da IBM Corp. nos Estados Unidos e/ou em outros países.<br>